### **About using Microsoft Teams**

- No account needed
- Can use audio and video capabilities (either, or both)

#### **You need**

- The Microsoft Teams app or
- A device with a web browser, microphone, and camera

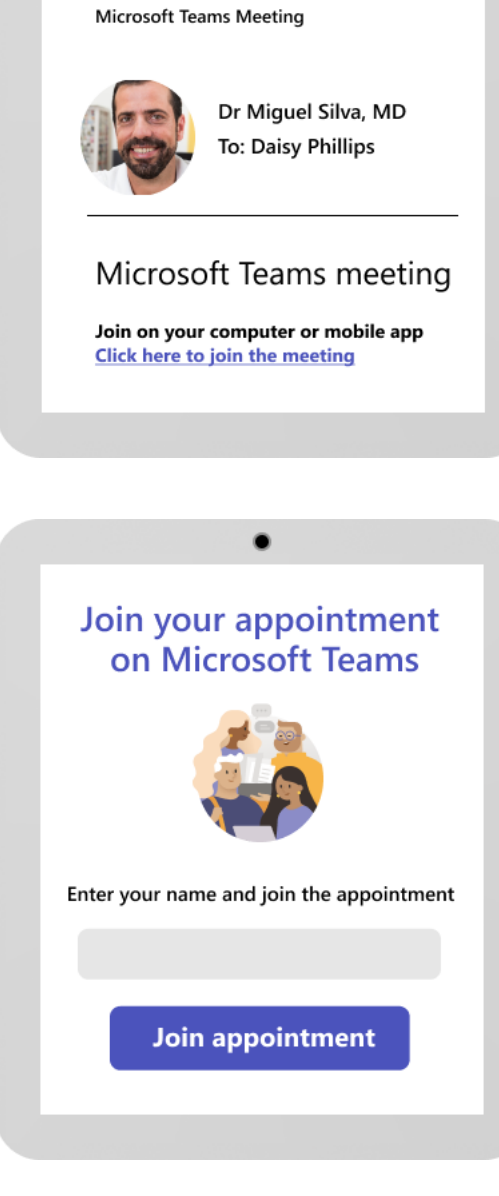

Virtual appointment

Mon 3/28/22 10:00 AM - 11:00 AM

#### **1. Schedule an appointment**

When you make an appointment, you'll receive an email. Select the link in the email to join your appointment.

## **Go to [aka.ms/JoinVirtualAppt](https://aka.ms/JoinVirtualAppt) for more information**

#### **2. Start Teams**

Join your appointment from your web browser on any device, or from the Teams app. For the best experience, use a device with a good microphone and camera.

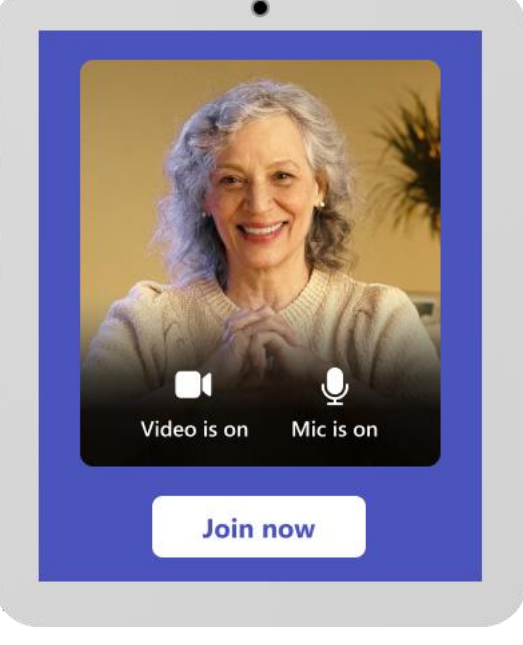

#### **3. Join the appointment**

Once you join, you'll enter the virtual waiting room until the healthcare provider is ready to see you. Use this time to make sure your camera and microphone are working.

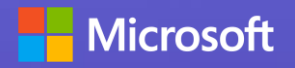

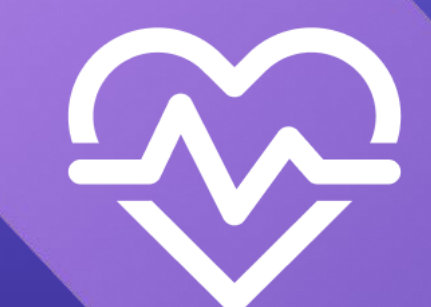

# **Join a virtual healthcare visit**